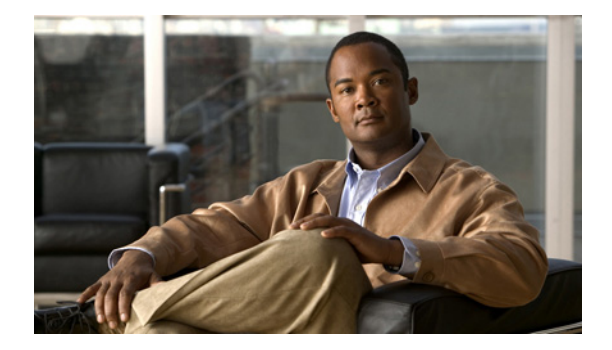

# **E** コマンド

この章では、E で始まる基本的な Cisco NX-OS システム コマンドについて説明します。

#### **echo**

端末にテキスト文字列を表示するには、**echo** コマンドを使用します。

**echo** [*text*]

構文の説明 *text* (任意)表示するテキスト文字列を指定します。このテキスト文字列は 200 文字以下の長さの英数字で、大文字と小文字を区別し、スペースを含むこ とができます。テキスト文字列には、CLI 変数への参照も含めることがで きます。

- コマンドデフォルト 空白行。
- コマンド モード EXEC モード

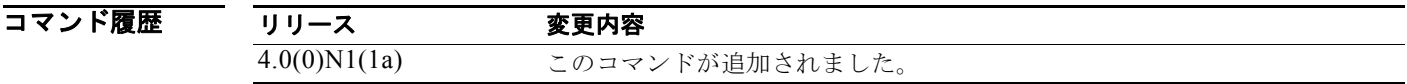

- 使用上のガイドライン このコマンドをコマンド スクリプトで使用すると、ステータス情報を表示したり、スクリプトの実行 中にプロンプトを表示したりできます。
- **例 みんじょう あい** 次に、コマンド プロンプトで空白行を表示する例を示します。

switch# **echo**

次に、コマンド プロンプトで 1 行のテキストを表示する例を示します。

switch# **echo Script run at \$(TIMESTAMP).**

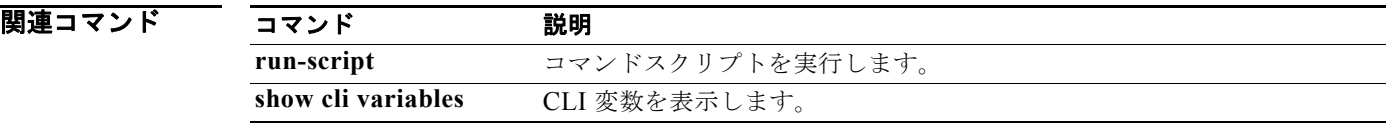

#### **end**

現在のコンフィギュレーション セッションを終了して、EXEC モードに戻るには、**end** コマンドを使 用します。

**end**

- **構文の説明 このコマンドには、引数またはキーワードはありません。**
- コマンド デフォルト なし
- コマンド モード グローバル コンフィギュレーション モード

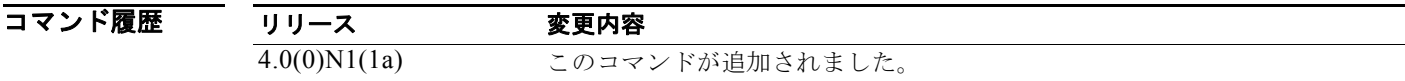

- 使用上のガイドライン このコマンドを使用すると、現在使用しているコンフィギュレーション モードにかかわらず、EXEC モードに戻ります。このコマンドは、システムの設定を終了し、EXEC モードに戻って確認手順を実 行するときに使用します。
- **例 オンファン あたて 次の例では、end** コマンドを使用してインターフェイス コンフィギュレーション モードを終了し、 EXEC モードに戻ります。設定を確認するには、EXEC モードで **show** コマンドを使用します。

switch# **configure terminal** switch(config)# **interface ethernet 1/1** switch(config-if)# **switchport host** switch(config-if)# **end** switch# **show interface ethernet 1/1**

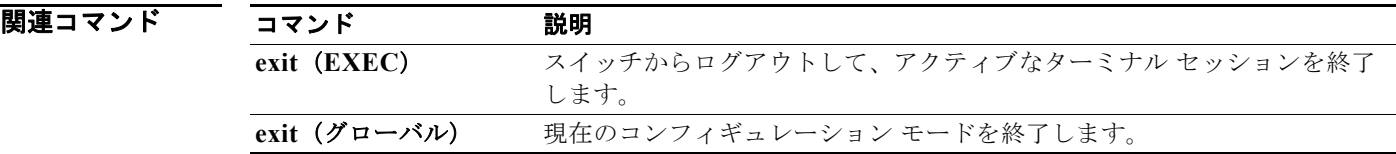

## **exec-timeout**

コンソール ポート上または仮想端末上の非アクティブ セッションのタイムアウトを設定するには、 **exec-timeout** コマンドを使用します。デフォルト設定に戻すには、このコマンドの **no** 形式を使用しま す。

**exec-timeout** *minutes*

**no exec-timeout**

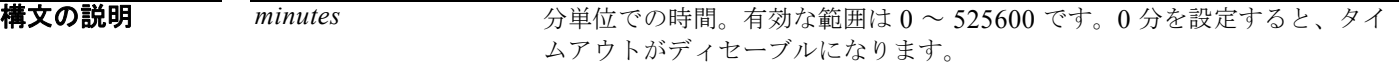

コマンドデフォルト タイムアウトはディセーブルです。

コマンド モード 端末ライン コンフィギュレーション モード

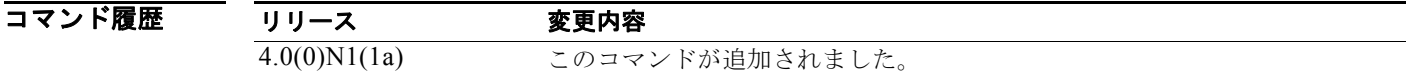

使用上のガイドライン コンソール ポートは、コンソール ポート上のセッションだけから設定可能です。

例 次に、コンソール ポートの非アクティブ セッションのタイムアウトを設定する例を示します。

switch# **configure terminal** switch(config)# **line console** switch(config-console)# **exec-timeout 30**

次に、コンソール ポートの非アクティブ セッションのタイムアウトをデフォルト値に戻す例を示しま す。

switch# **configure terminal** switch(config)# **line console** switch(config-console)# **no exec-timeout**

次に、仮想端末の非アクティブ セッションのタイムアウトを設定する例を示します。

switch# **configure terminal** switch(config)# **line vty** switch(config-line)# **exec-timeout 30**

次に、仮想端末の非アクティブ セッションのタイムアウトをデフォルト値に戻す例を示します。

switch# **configure terminal** switch(config)# **line vty** switch(config-line)# **no exec-timeout**

#### 関連コマンド

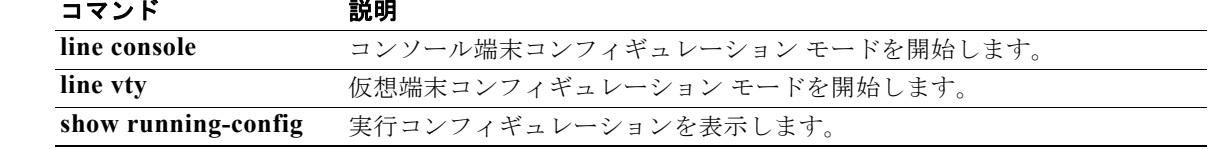

### **exit**(**EXEC**)

スイッチからログアウトして、アクティブなターミナル セッションを終了するには、EXEC モードで **exit** コマンドを使用します。

**exit**

- 特文の説明 このコマンドには、引数またはキーワードはありません。
- コマンドデフォルト なし
- コマンド モード EXEC モード

コマンド履歴 リリース 変更内容 4.0(0)N1(1a) このコマンドが追加されました。

**例 インスタン あい しゃく (グローバル)** コマンドを使用して、コンフィギュレーション モードから EXEC モードに 移行し、exit (EXEC) コマンドを使用してログアウト(アクティブなセッションを終了)する例を示 します。

> switch(config)# **exit** switch# **exit**

関連コマンド

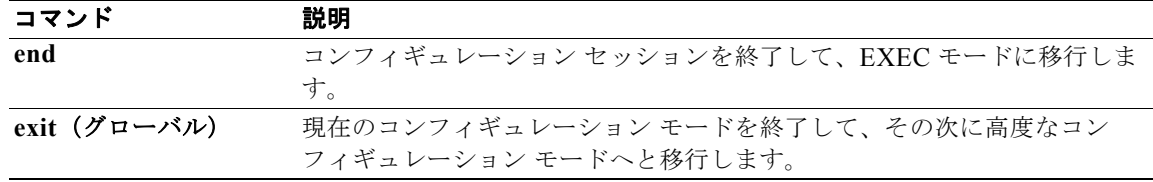

## **exit**(グローバル)

任意のコンフィギュレーション モードを終了して、CLI モードの階層構造で次に高度なモードに移動 するには、任意のコンフィギュレーション モードで **exit** コマンドを使用します。

**exit**

- **構文の説明 このコマンドには、引数またはキーワードはありません。**
- コマンド デフォルト なし
- コマンド モード すべてのコンフィギュレーション モード

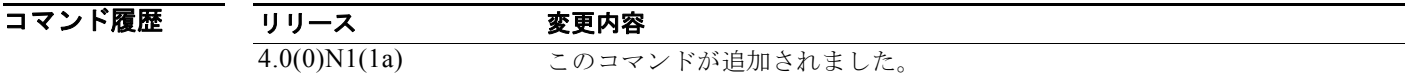

使用上のガイドライン **exit** コマンドをコンフィギュレーション モードで使用すると、EXEC モードに戻ります。**exit** コマン ドをインターフェイス、VLAN、またはゾーンの各コンフィギュレーション モードで使用すると、コ ンフィギュレーション モードに戻ります。最高レベルである EXEC モードでは、**exit** コマンドで EXEC モードを終了し、スイッチとの接続を切断します(詳細については、**exit**(**EXEC**)コマンドの 説明を参照してください)。

● 初 オンターフェイス コンフィギュレーション モードを終了して、コンフィギュレーション モード に戻る例を示します。 switch(config-if)# **exit** switch(config)#

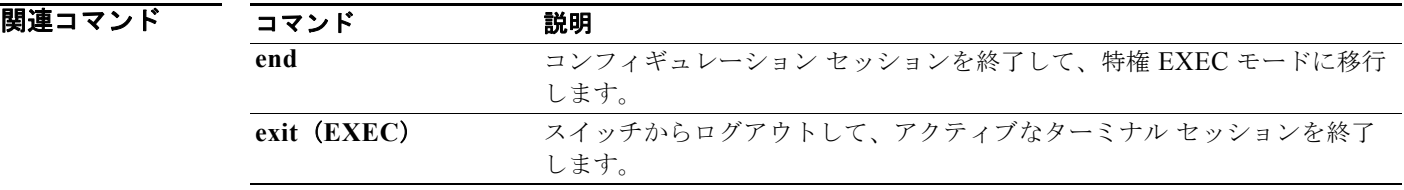

**exit**(グローバル)